$C$  O M M A N D • S U M M A R Y-

# DEATHLORD Apple II Family

Note to Apple //gs users: If you want to make adjustments to your control panel, do so *before* you start Deathlord.

# GETTING STARTED

Put the boot disk into the drive and turn on your computer. You'll see a title screen and then a screen with three options. Press the key that corresponds to the first letter of the option you want. The options lead you to the following choices:

### UTILITIES

- *Transfer Characters:* Transfers in characters from Bard's Tale I, Ultima III™, or Wizardry™. Due to differences between the games, the characters will be somewhat different in Deathlord. Equipment does not transfer.
- *Change Character Name:* Changes the name of any character (up to nine letters).
- *Make Scenario Disks:* Makes copies of *both* the master scenario disks for play. You can't play from the master disks so you *must* do this before you can play. Follow the onscreen instructions.
- *Backup Character Roster:* Copies your character roster onto another scenario disk. Good precaution to take after completing a tough dungeon or acquiring a special item. If you run into trouble (for instance, everyone dies), you can use this backup. Follow the onscreen instructions. *Return to Main Menu:* Returns you to the main menu.

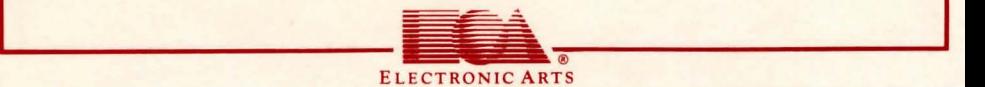

## CHARACTER OPTIONS

*Inspect a Character:* Lets you view a character on the roster.

*Conjure a New Character:* Creates a new character. When statistics are generated, press "N" until you're satisfied with the numbers; then press "Y".

*Terminate a Character:* Permanently eliminates a character from a roster. *Assemble a Group of Adventurers:* Lets you choose from one to six characters on the roster to form a group for play.

*Disperse Existing Group:* Removes a party from a scenario disk and disperses them back onto the roster.

*Return to Main Menu:* Returns you to the main menu.

## PLAY DEATHLORD

This lets you begin play. (Before you can start the adventure, you must have an assembled party.) Insert the correct scenario disk at the prompt and enter the world of Lorn. Note: If you're using two disk drives, Scenario Disk A should go in drive A and Scenario Disk B should go in drive B.

# COMBAT COMMANDS

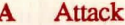

- 
- 
- 
- 
- Skip attacks

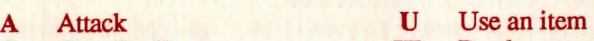

**C** Cast Spell **W** Ready a weapon<br> **F** Flee combat **Y** Y Cll or speak

**Fig. 7 Follow Show stats for Show stats** N Negotiate **Return** Show stats for current player<br>
R Retreat **Space** Moves to next player R Retreat Space Moves to next player<br>S Skin attacks

# OTHER COMMANDS

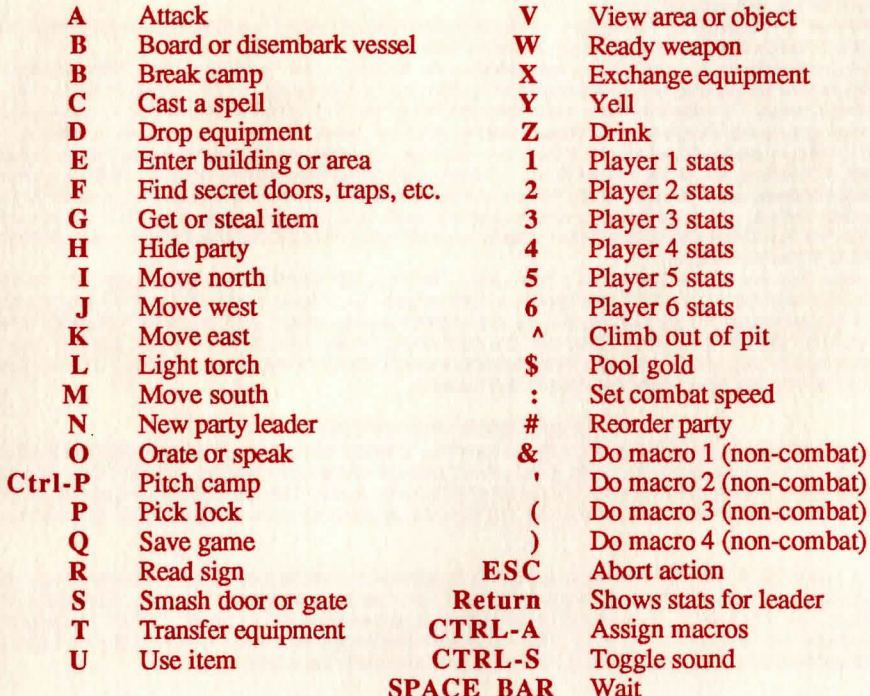

ew area or object ady weapon change equipment ver 1 stats  $ver$  2 stats  $ver 3 *stats*$  $ver 4$  stats ver 5 stats ver 6 stats mb out of pit<br>ol gold combat speed order party macro 1 (non-combat) macro 3 (non-combat) macro 4 (non-combat) ort action ows stats for leader sign macros Toggle sound<br>Wait

#### LIMITED WARRANTY

Limited Warranty. Electronic Arts ("EA") provides to the original purchaser of the computer software product, for a period of ninety (90) days from the date of original purchase (the "Warranty Period"), the following limited warranties: Media: EA warrants that, under normal use, the magnetic media and the packaging provided with it are free from

defects in materials and workmanship.

Software: EA warrants that the software, as originally purchased, will perform substantially in conformance with the specifications set forth in the packaging and in the user manual.

Warranty Information. If you are having any problems with the product, we are happy to help. Please address all correspondence to Electronic Ans, 1820 Gateway Drive, San Mateo, Callfomla 94404. Or call us at (415) 572-ARTS. Warranty Claims. To make a warranty claim under this limited warranty, please return the product to the point of purchase, accompanied by proof of purchase, a statement of the defect, and your name and return address. To replace defective media after expiration of the Warranty Period, send the product, in protective packaging, postage prepaid, to Electronic Arts, at the above address, enclosing proof of purchase, a statement of the defect, your name and return address, and a check for \$7.50. EA or Its authorized dealer will, at Its option, repair or replace the product, and return it to you, postage prepaid, or issue you with a credit equal to the purchase price. THE FOREGOING STATES THE PURCHASER'S SOLE AND EXCLUSIVE REMEDY FOR ANY BREACH OF WARRANTY WITH RESPECT TO THE SOFTWARE PRODUCT.

Warranty Exclusions. EA EXPRESSLY DISCLAIMS ANY IMPLIED WARRANTIES WITH RESPECT TO THE MEDIA AND THE SOFTWARE, INCLUDING WARRANTIES OF MERCHANTABILITY OR FITNESS FOR A PARTICULAR PURPOSE. ANY WARRANTIES IMPLIED BY LAW ARE LIMITED IN DURATION TO THE WARRANTY PERIOD. SOME STATES DO NOT ALLOW LIMITATIONS ON THE DURATION OF AN IMPLIED WARRANTY, SO THE ABOVE LIMITATION MAY NOT APPLY TO YOU. THIS WARRANTY GIVES YOU SPECIFIC LEGAL RIGHTS. YOU MAY ALSO HAVE OTHER RIGHTS WHICH VARY FROM STATE TO STATE.

#### LIMITATIONS ON DAMAGES

EA SHALL NOT IN ANY CASE BE LIABLE FOR INCIDENTAL, CONSEQUENTIAL OR OTHER INDIRECT DAMAGES ARISING FROM ANY CLAIM UNDER THIS AGREEMENT, EVEN IF EA OR ITS AGENTS HAVE BEEN ADVISED OF THE POSSIBLITY OF SUCH DAMAGES. SOME STATES DO NOT ALLOW THE EXCLUSION OR LIMITATION OF INCIDENTAL OR CONSEQUENTIAL DAMAGES, SO THE ABOVE LIMITATION OR EXCLUSION MAY NOT APPLY TO YOU.

APPLE COMPUTER, INC. MAKES NO WARRANTIES, EITHER EXPRESS OR IMPLIED, REGARDING THE ENCLOSED COMPUTER SOFTWARE PACKAGE, ITS MERGHANTIBILITY OR ITS FITNESS FOR ANY PARTICULAR PURPOSE. THE EXCLUSION OF IMPLIED WARRANTIES IS NOT PERMITIED BY SOME STATES. THE ABOVE EXCLUSION MAY NOT APPLY TO YOU. THIS WARRANTY PROVIDES YOU WITH SPECIFIC LEGAL RIGHTS. THERE MAY BE OTHER RIGHTS THAT YOU MAY HAVE WHICH VARY FROM STATE TO STATE.

Unless indicated otherwise, all software and documentation are  $@1987$  Electronic Arts. All Rights Reserved.

167503